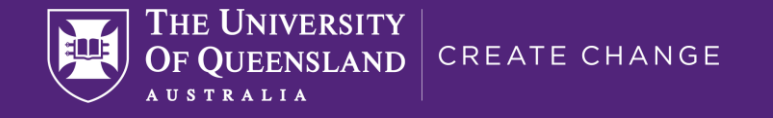

# **Large scale image processing and high performance computing**

#### **Steffen Bollmann**

**Research Fellow School of Information Technology and Electrical Engineering**

**David Butler, Quang Tieng, Alan Hockings, Jake Carroll Oren Civier, Aswin Narayanan, Markus Barth, Tom Johnstone Jakub Kaczmarzyk, Martin Grignard**

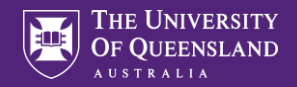

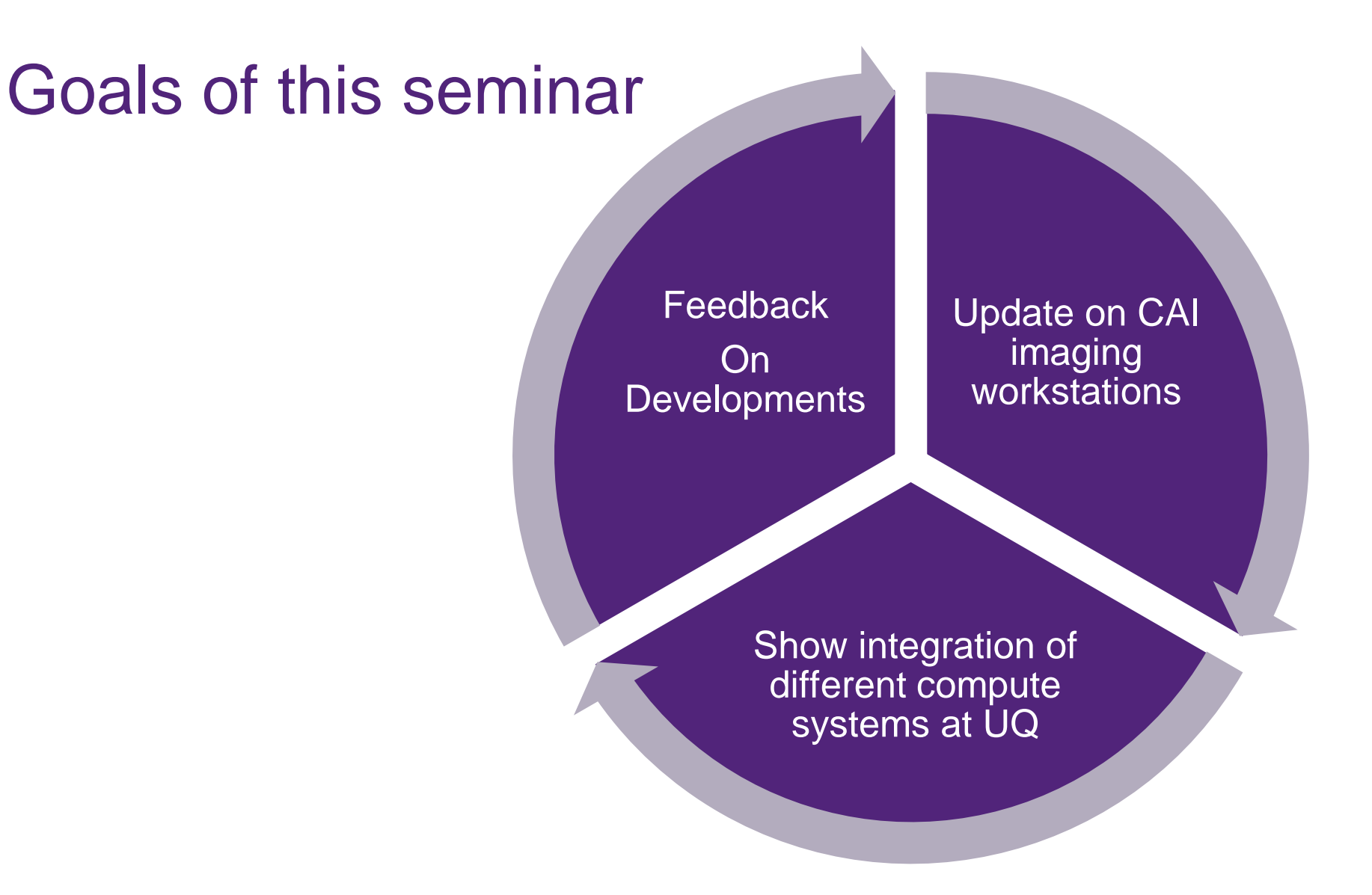

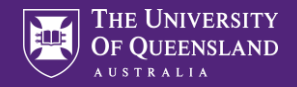

#### Large ecosystem of scientific software …

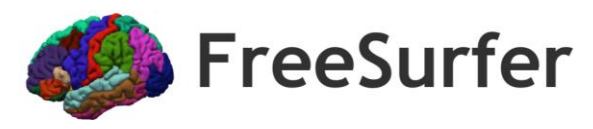

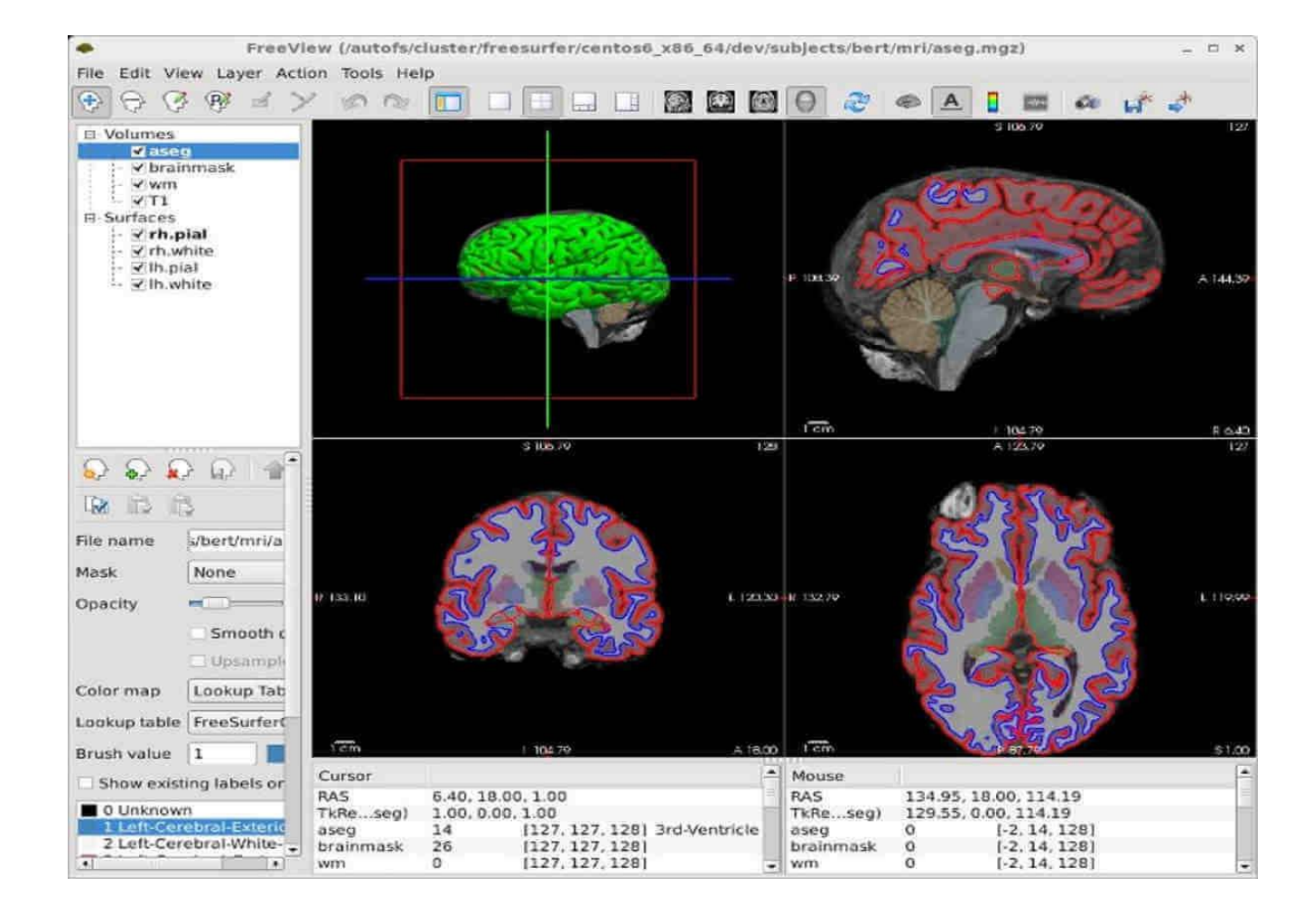

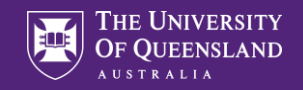

#### Large ecosystem of scientific software …

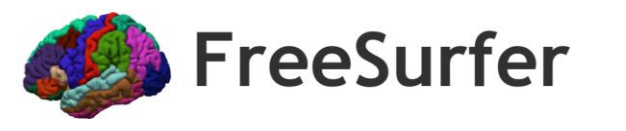

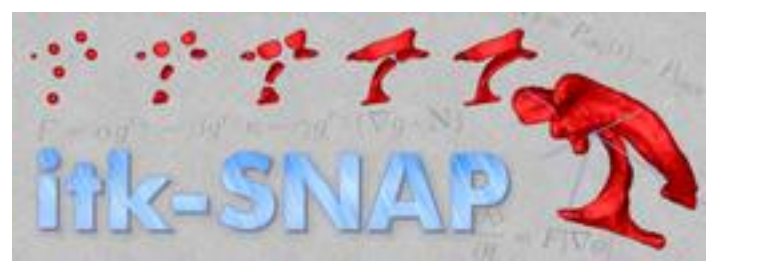

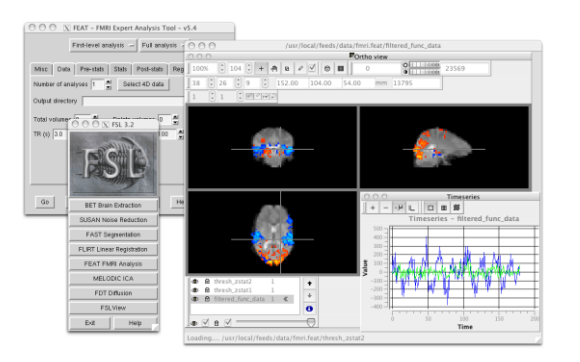

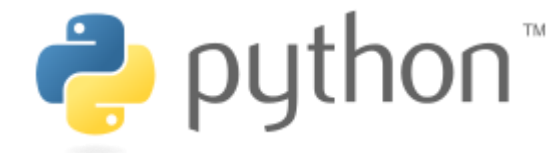

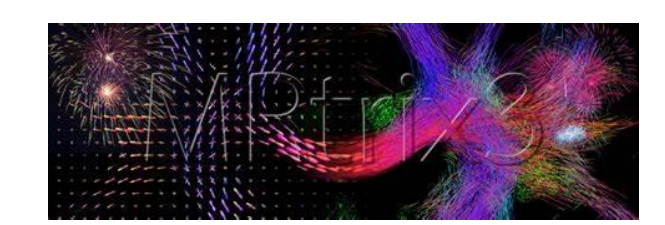

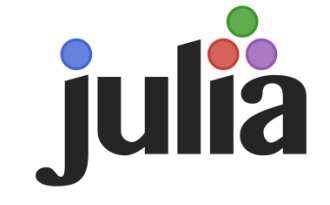

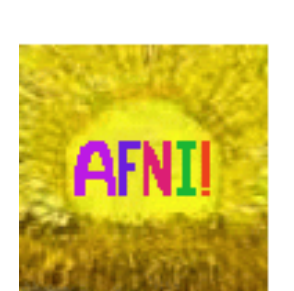

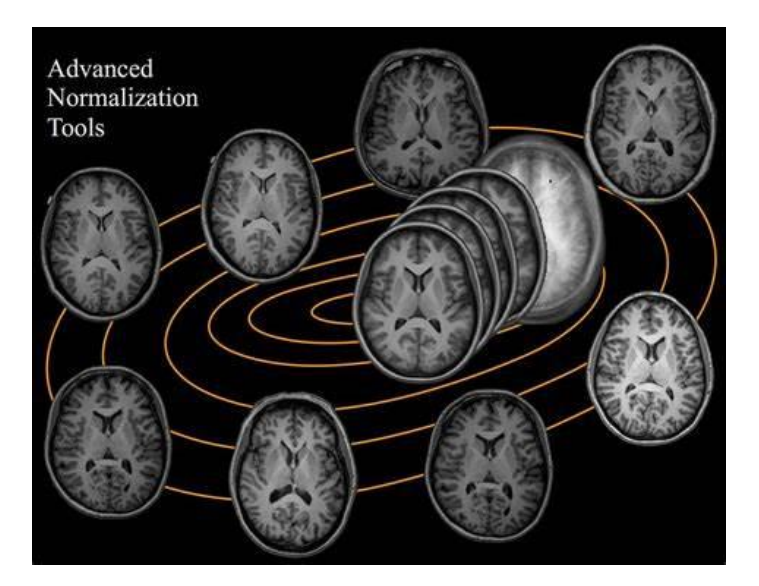

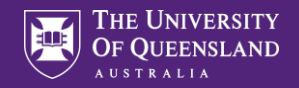

Most tools require Linux

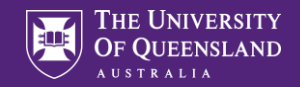

#### Most tools require Linux

Tools are not available in standard package systems

(base) uqsbollm@uqsbollm-7952:~\$ sudo apt install freesurfer<br>[sudo] password for uqsbollm: Reading package lists... Done<br>Building dependency tree Reading state information... Done Package freesurfer is not available, but is referred to by another package.<br>This may mean that the package is missing, has been obsoleted, or is only available from another source

E: Package 'freesurfer' has no installation candidate

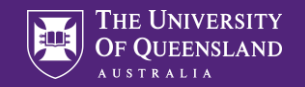

#### Most tools require Linux

Tools are not available in standard package systems

#### Compiling from source often a nightmare

Then run comake .. and set CMAKE INSTALL PREFIX to be the desired directory as the above omake command is ignoring the setting.

make -j 4

 $R = \frac{1}{2}$  and  $R = \frac{1}{2}$  and  $R = \frac{1}{2}$  and  $R = \frac{1}{2}$  and  $R = \frac{1}{2}$  and  $R = \frac{1}{2}$  and  $R = \frac{1}{2}$  and  $R = \frac{1}{2}$  and  $R = \frac{1}{2}$  and  $R = \frac{1}{2}$  and  $R = \frac{1}{2}$  and  $R = \frac{1}{2}$  and  $R = \frac{1}{2}$  and  $R = \frac{1}{2}$  a and commend out FIND PACKAGE(NETCDF) (in two places).

Differing results between software versions

This will fail to compile /home/564/sb1053/minc-toolkit-v2/minc-toolkit-v2/minctools/progs/mincdump/mincdump.h Edit this file and replace enum with #define:

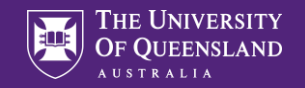

8

#### … creating problems for researchers:

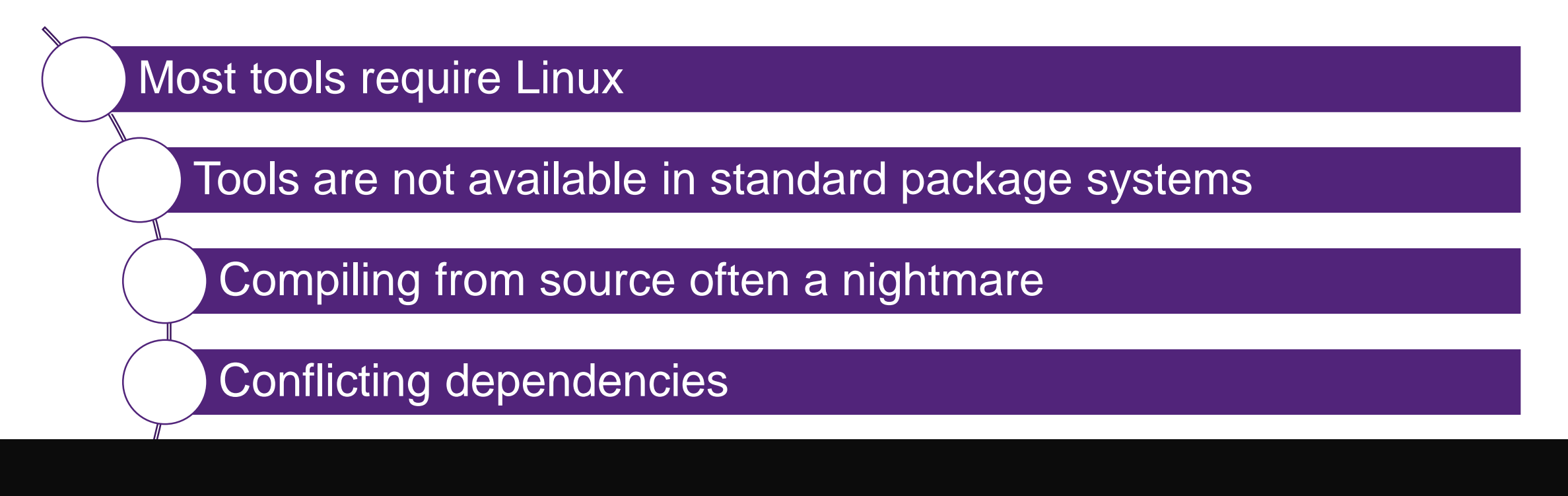

freeview.bin: error while loading shared libraries: libpng12.so.0: cannot open shared object file: No such file or directory

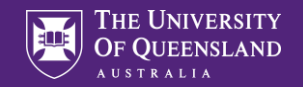

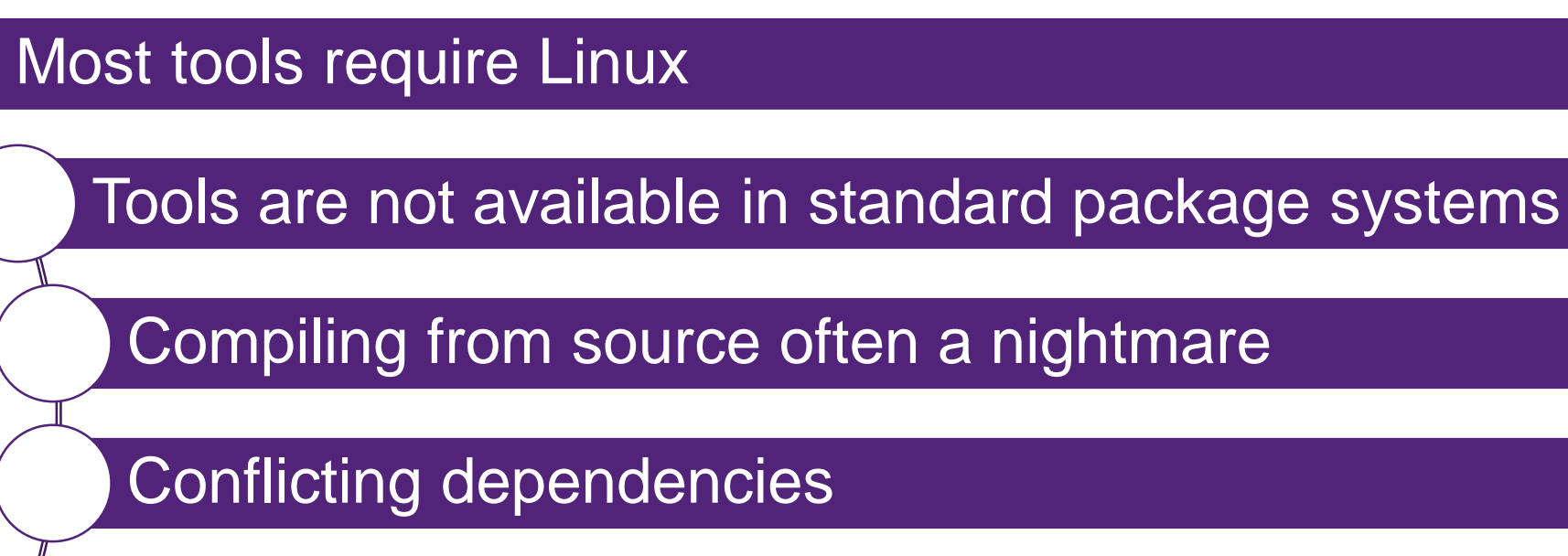

Reinstalling tools on different platforms takes time

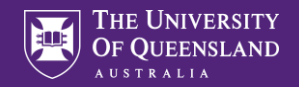

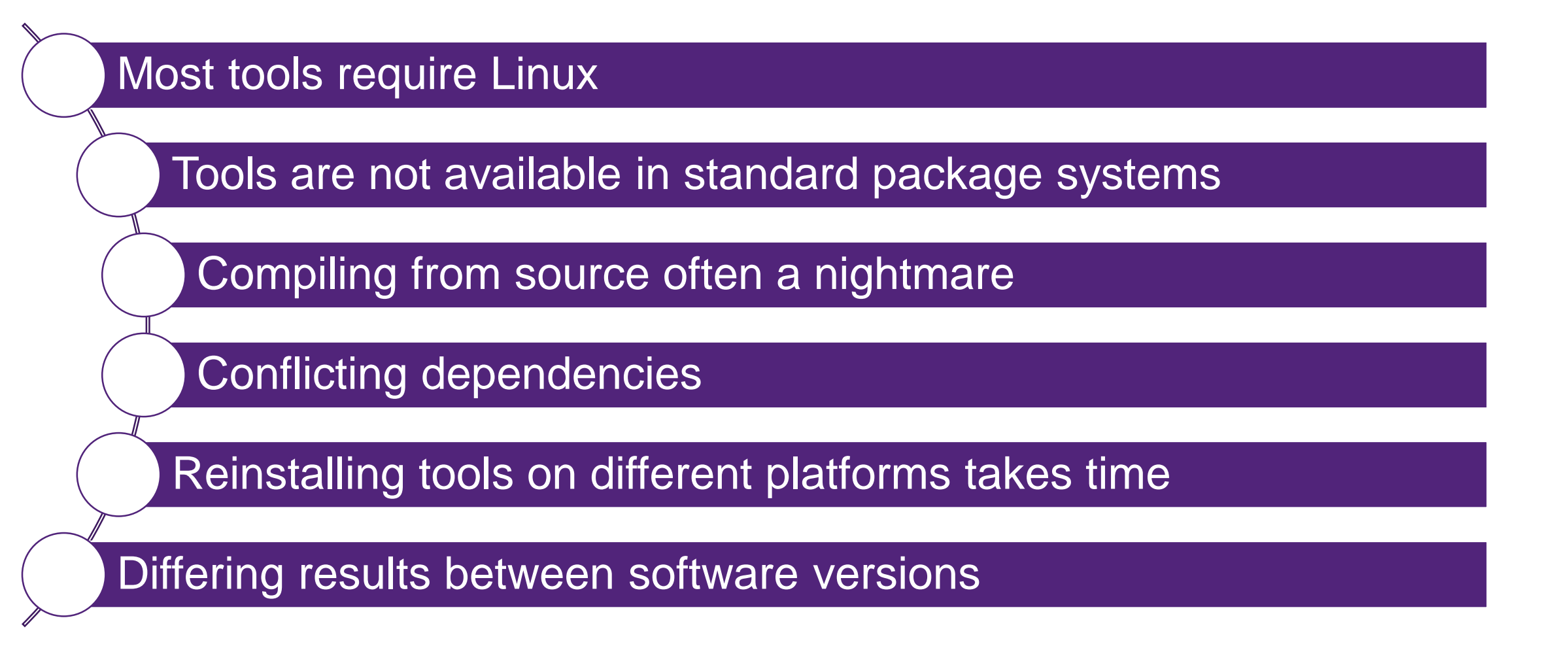

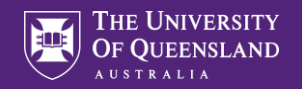

# GLIBC 2.5 vs 2.18

#### **Reproducibility of neuroimaging** analyses across operating systems

Tristan Glatard<sup>1,2</sup>, Lindsay B. Lewis<sup>1</sup>, Rafael Ferreira da Silva<sup>3</sup>, Reza Adalat<sup>1</sup>, Natacha Beck<sup>1</sup>, Claude Lepage<sup>1</sup>, Pierre Rioux<sup>1</sup>, Marc-Etienne Rousseau<sup>1</sup>, Tarek Sherif<sup>1</sup>, Ewa Deelman<sup>3</sup>, Najmeh Khalili-Mahani<sup>1</sup> and Alan C. Evans<sup>1\*</sup>

- glibc 2.5 vs 2.18 deliver different floating-point results
- leads to significant differences in long pipelines

expf(1.540518522262573242187500000000)  $=4.6670093536376953125000$ 

expf(1.540518522262573242187500000000) =4.6670098304748535156250

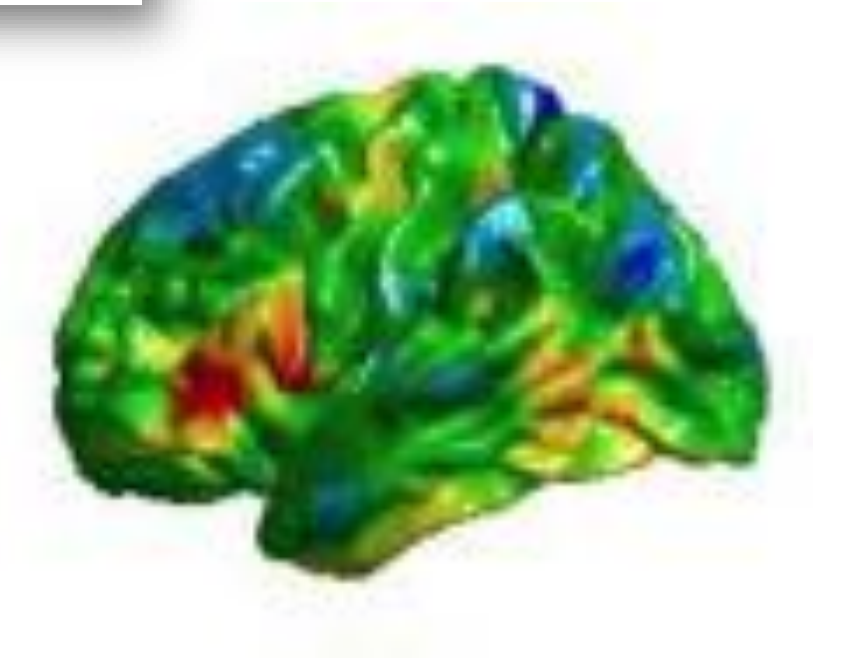

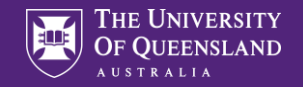

#### How to help with this…

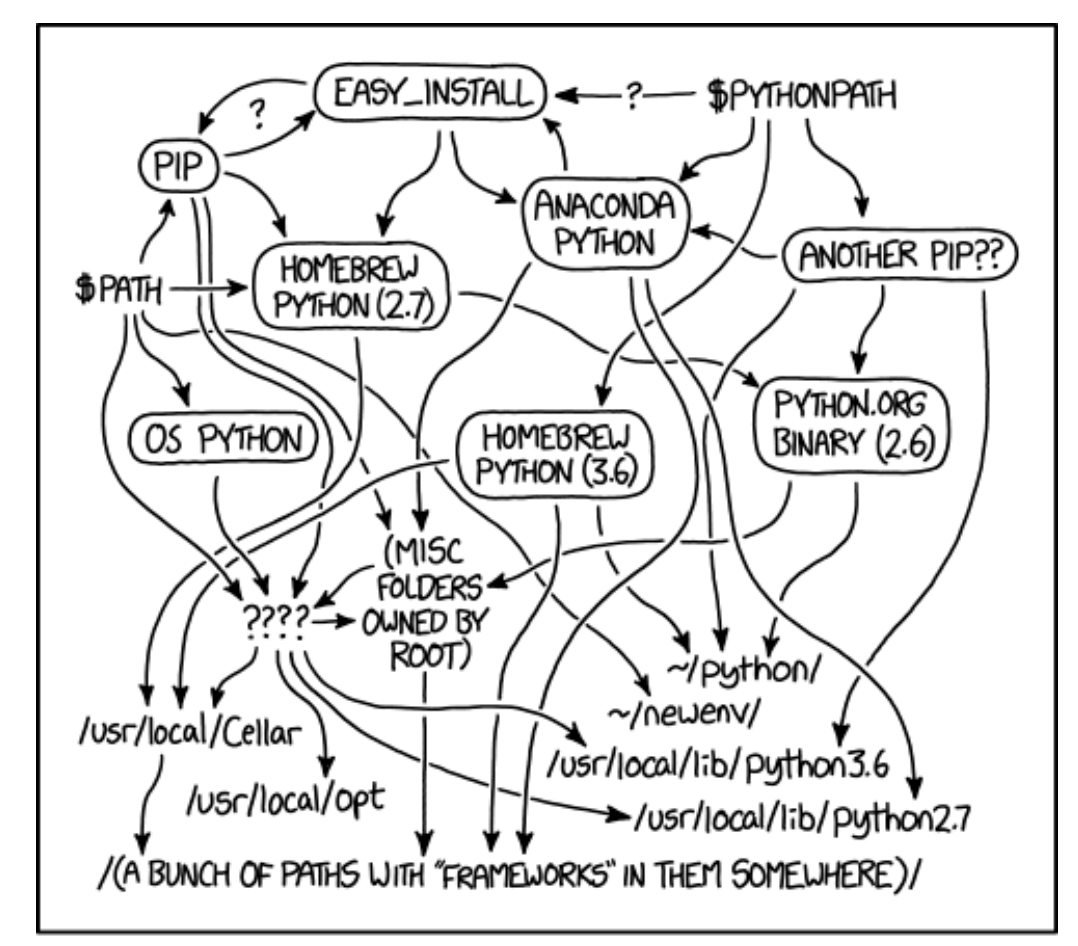

MY PYTHON ENVIRONMENT HAS BECOME SO DEGRADED THAT MY LAPTOP HAS BEEN DECLARED A SUPERFUND SITE.

**<https://xkcd.com/1987/>** 12

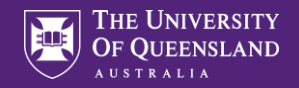

#### … but avoid …

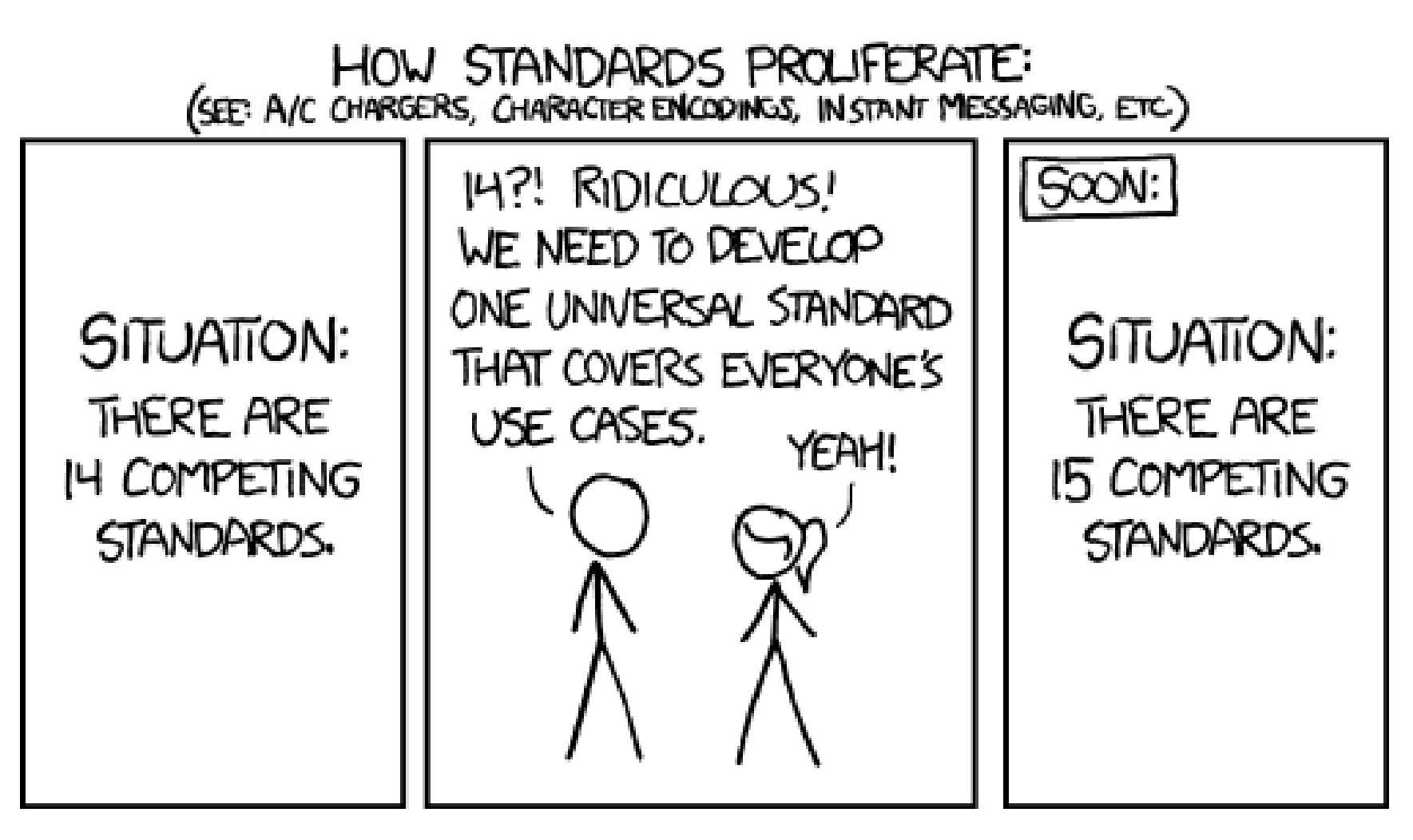

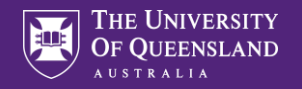

#### Let's start with a use case

• Researcher wants to run an analysis with Nipype (Python 3), combining tgv\_qsm (Python 2), FSL 6.0.3 (Linux) and MINC 1.9.17

<sup>1</sup> McConne

Medical Sv. Australia.<sup>4</sup>

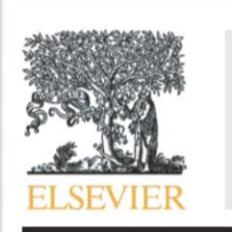

Contents lists available at SciVerse ScienceDirect

NeuroImage

journal homepage: www.elsevier.com/locate/ynimg

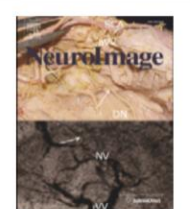

#### **MINC 2.0: A Flexible Format for Multi-Modal Images**

ch, Stephen M. Smith

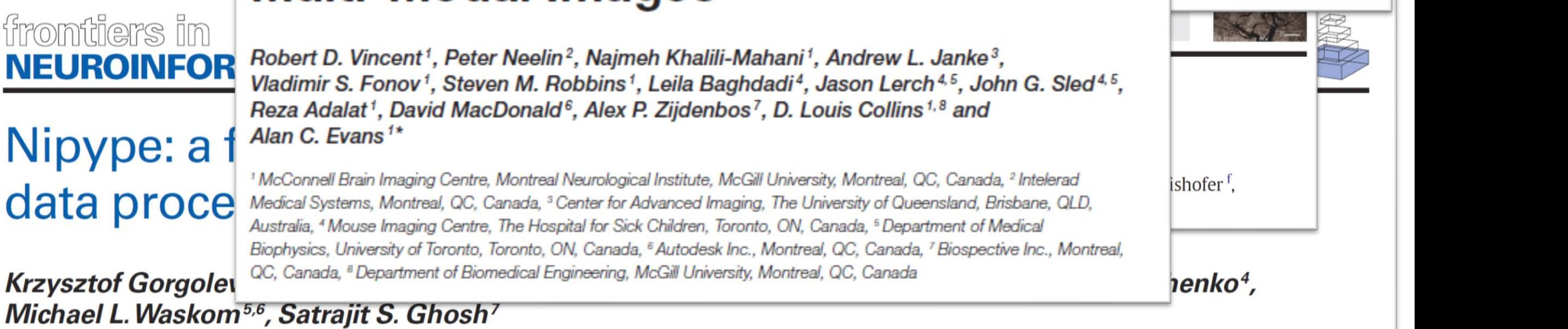

**NEUROINFOR** Nipype: a f data proce

**Krzysztof Gorgolet** 

frontiers in

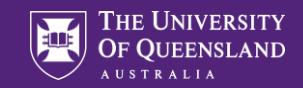

## Let's start with a use case

- Researcher wants to run an analysis with Nipype (Python 3), combining tgv\_qsm (Python 2), FSL 6.0.3 (Linux) and MINC 1.9.17 (Prebuilt packages only available for Ubuntu)
- Develop pipeline interactively on Windows 10 notebook
- Test analysis on pilot data on a Linux workstation running Ubuntu 18.04
- Analyse all data on a cluster running ROCKS Centos
- Visualize results interactively on Windows 10 notebook and prepare for publication
- Share analysis pipeline with readers of paper

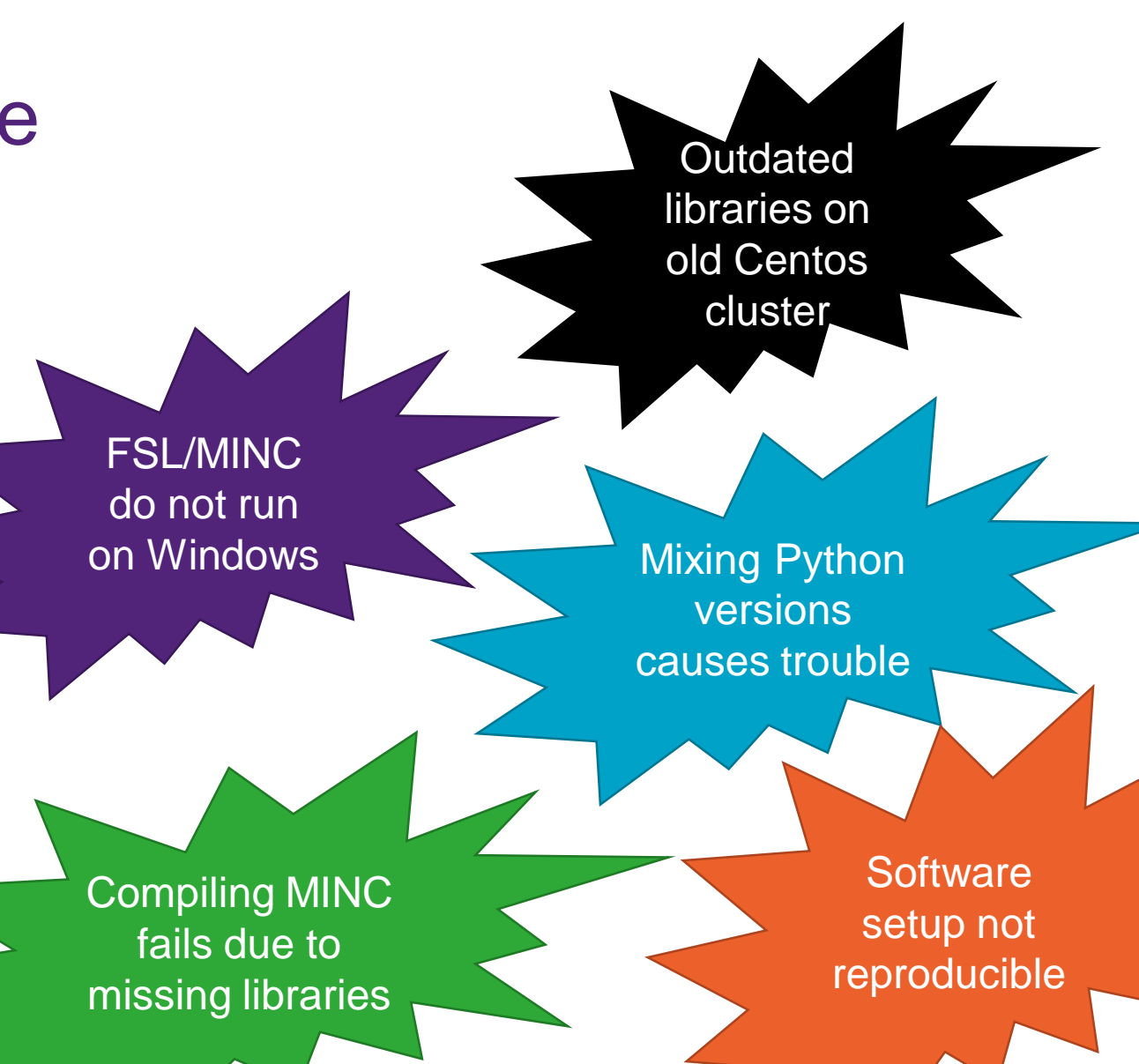

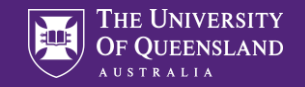

#### What exists already and how can we combine efforts?

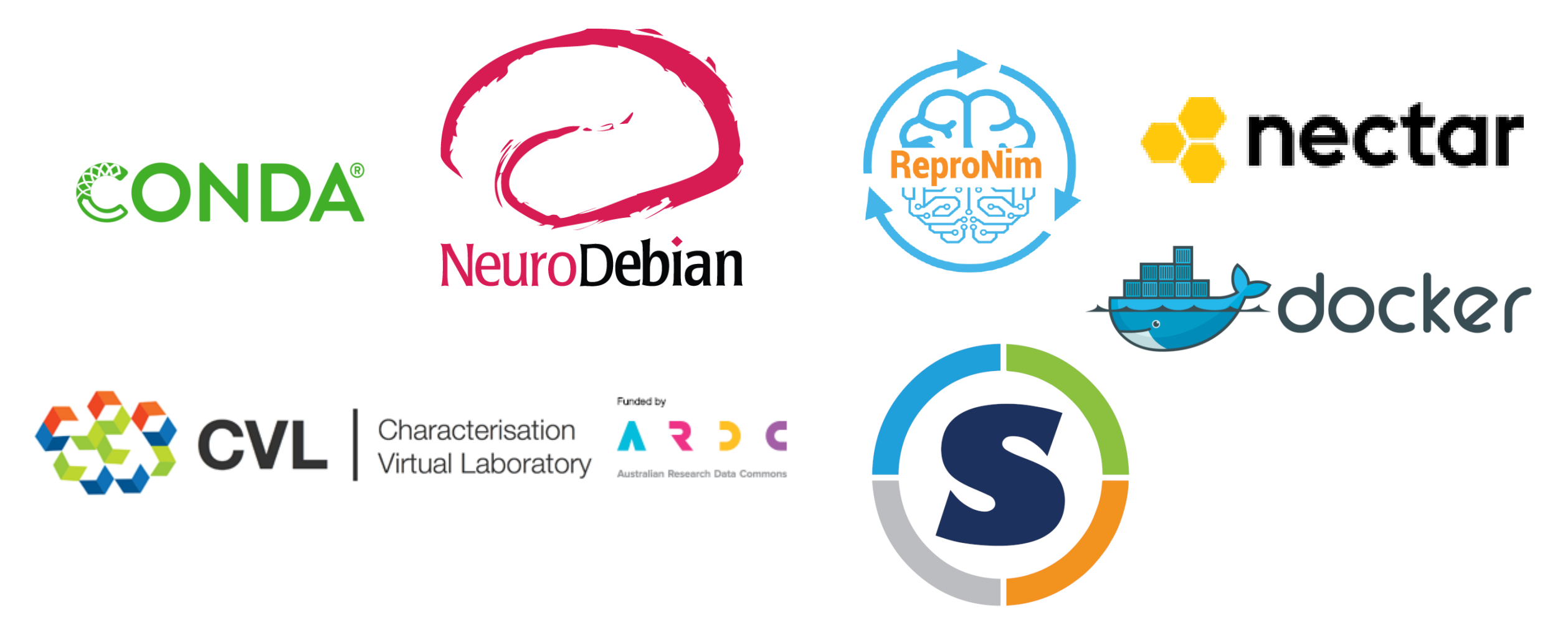

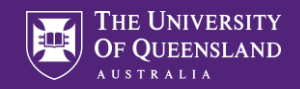

#### Virtual Machines VS Containers

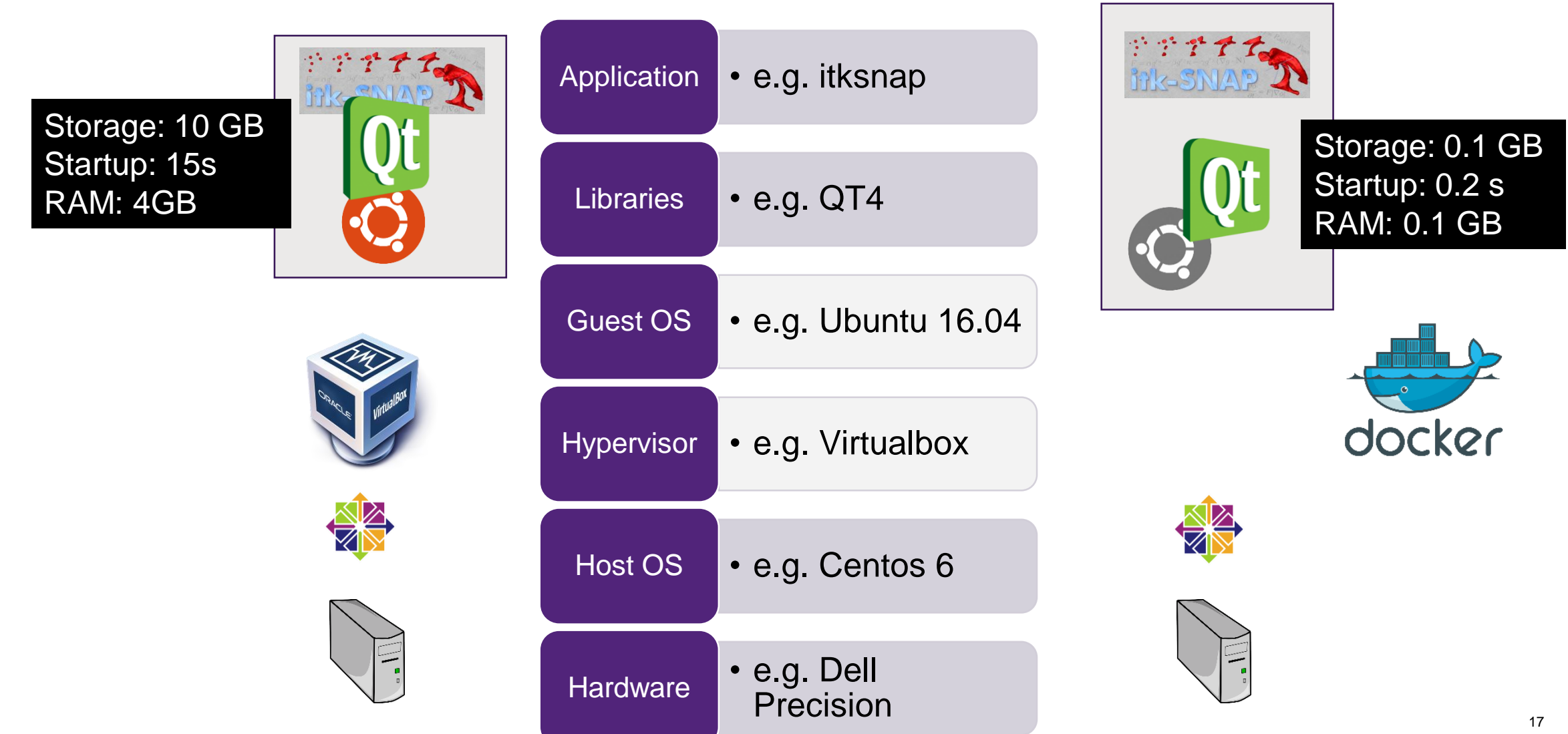

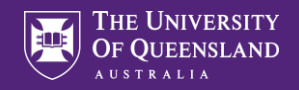

#### Where to Run analyses?

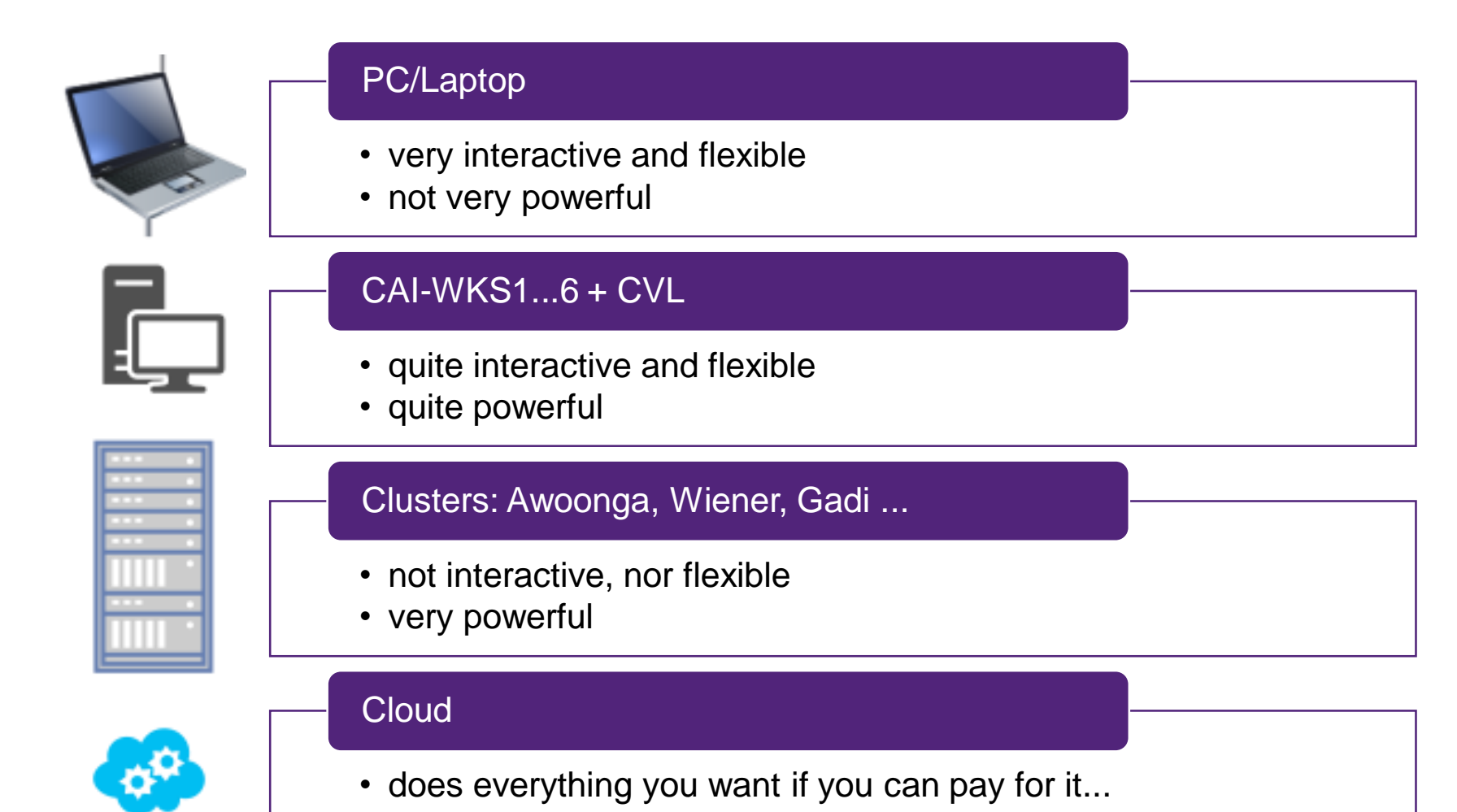

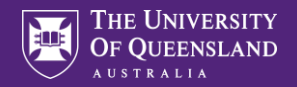

#### Goal: Run on optimal hardware for job at hand

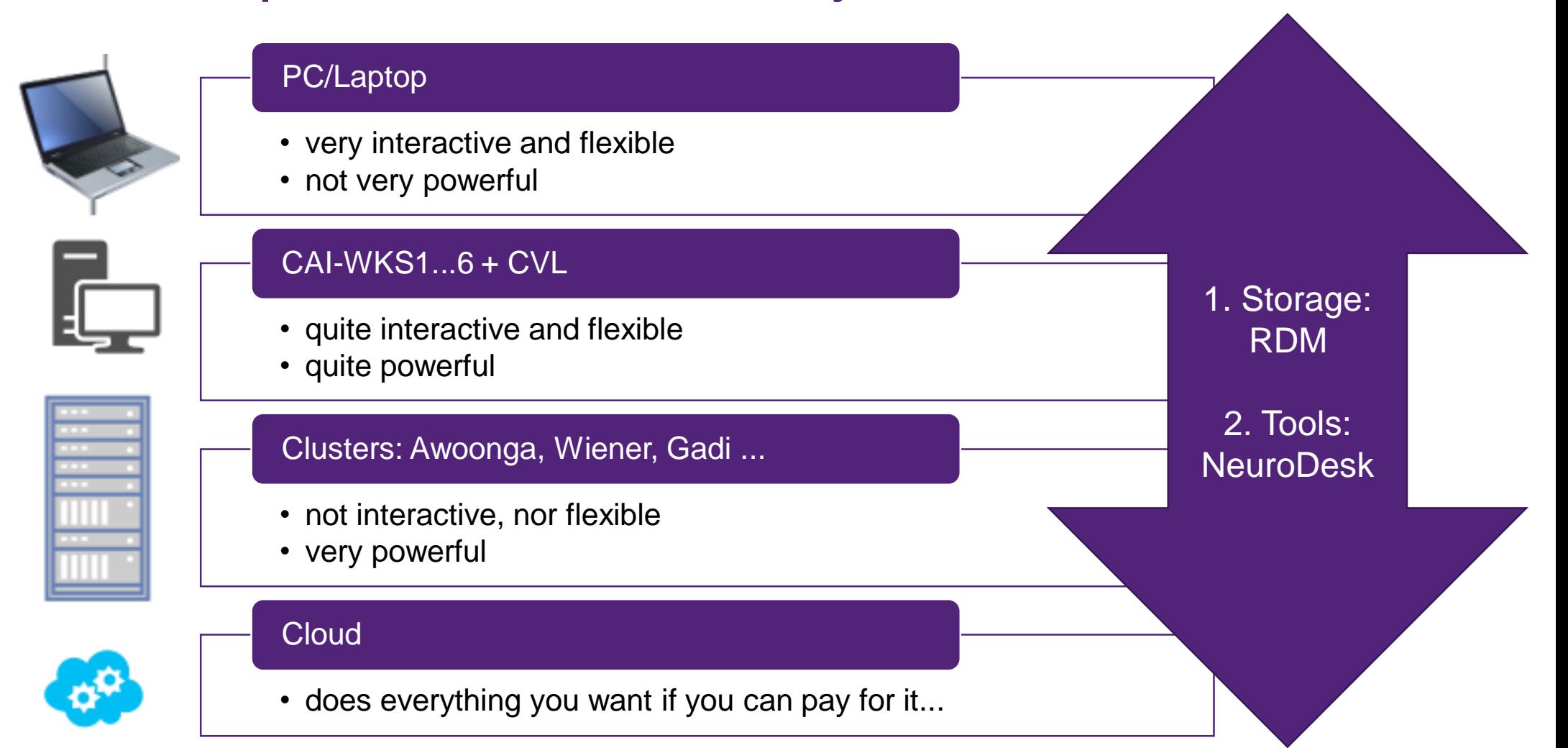

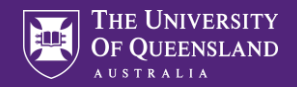

#### Goal: Run on optimal hardware for job at hand

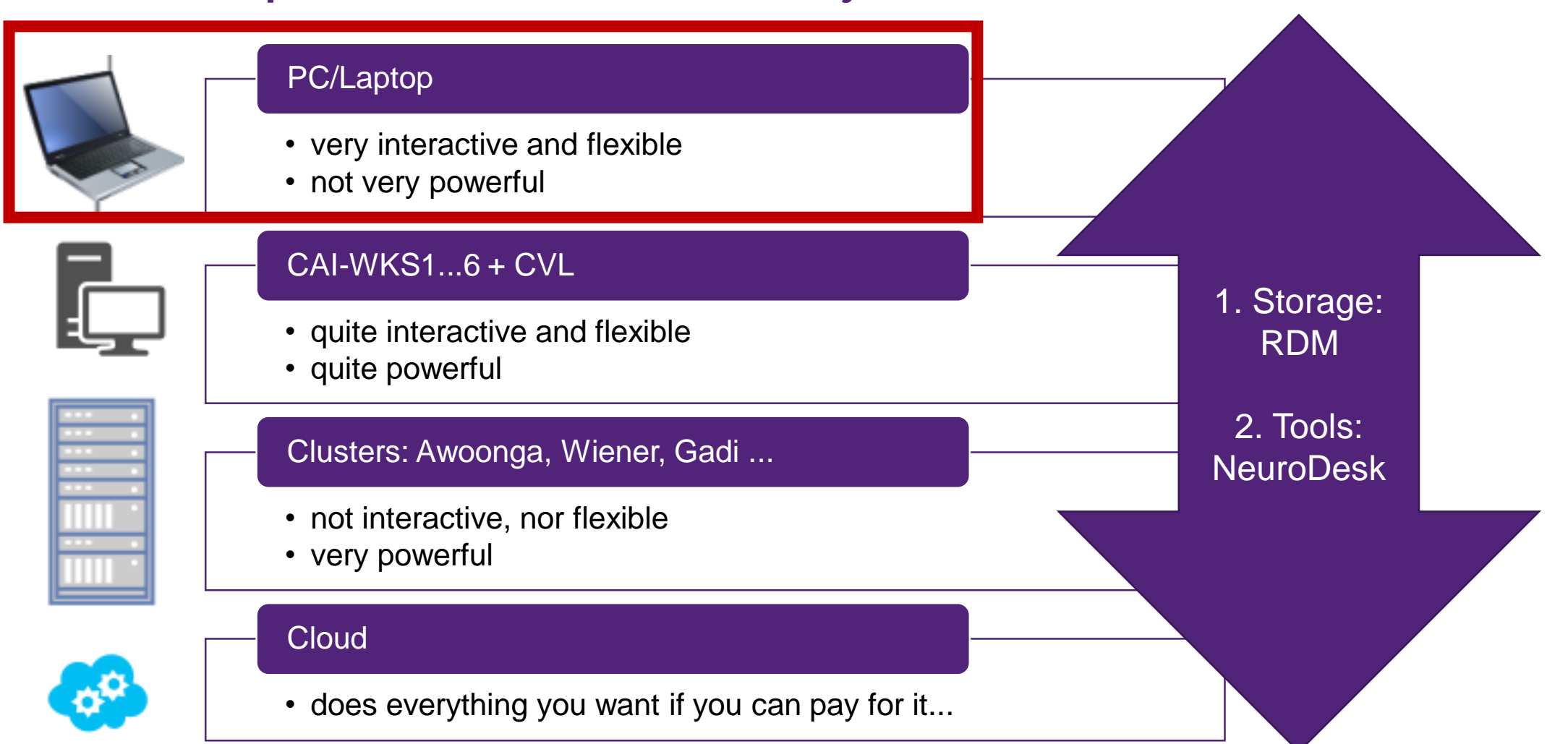

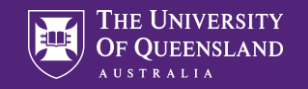

## PC/Laptop:

#### Use case

• very interactive and flexible

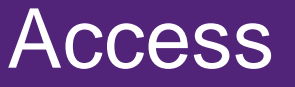

• helpdesk@cai.uq.edu.au

# RDM Storage

4 cores 16 GB RAM

- R-drive
- UQ-InstGateway data.cai.uq.edu.au

## Linux-Applications

• https://github.com/NeuroDesk/vnm/ (requires Docker)

# NeuroDesk

- Community project
- Started at Organisation for Human Brain Mapping Hackathon

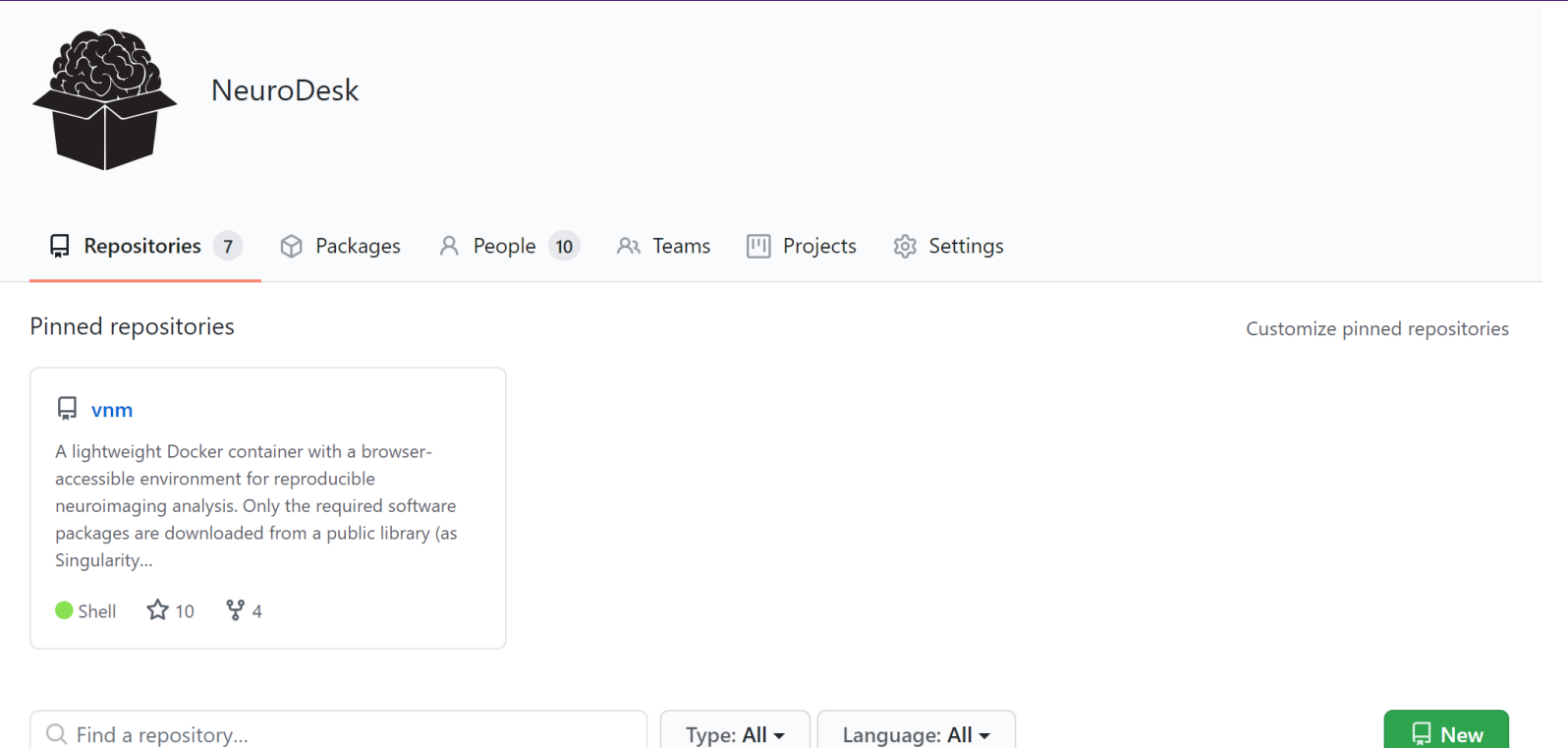

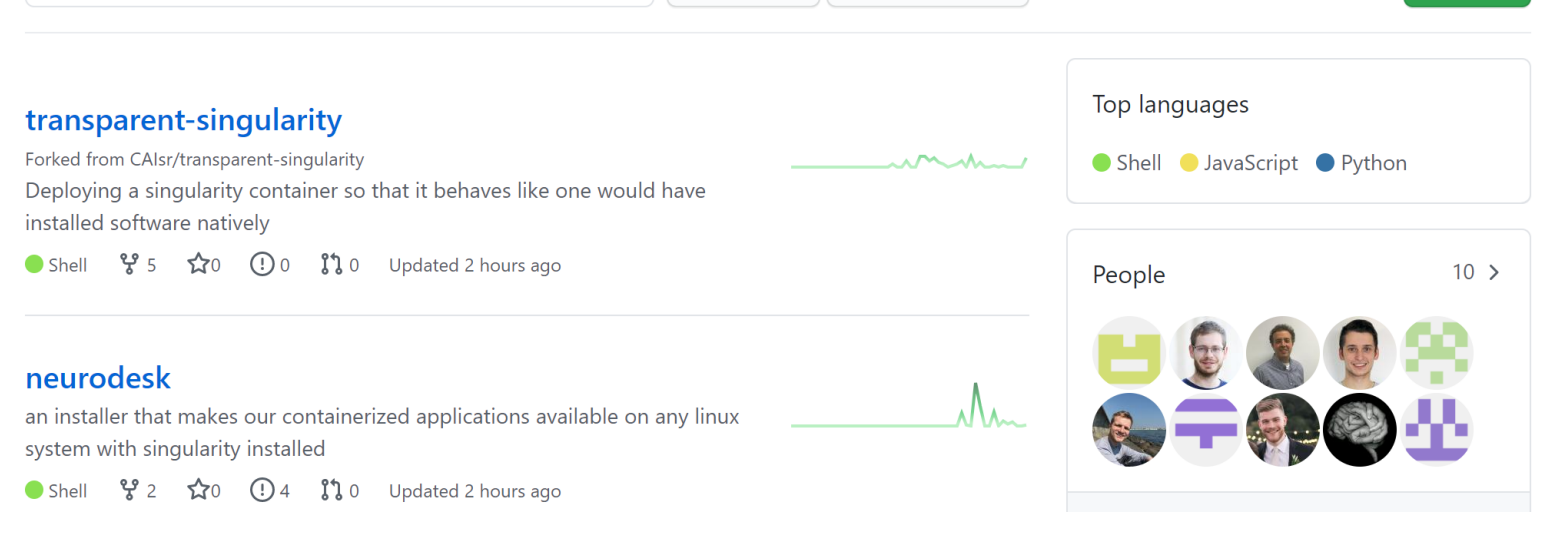

THE UNIVERSITY **OUEENSLAND** 

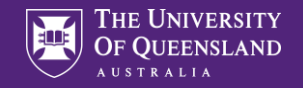

## Design principles for NeuroDesk

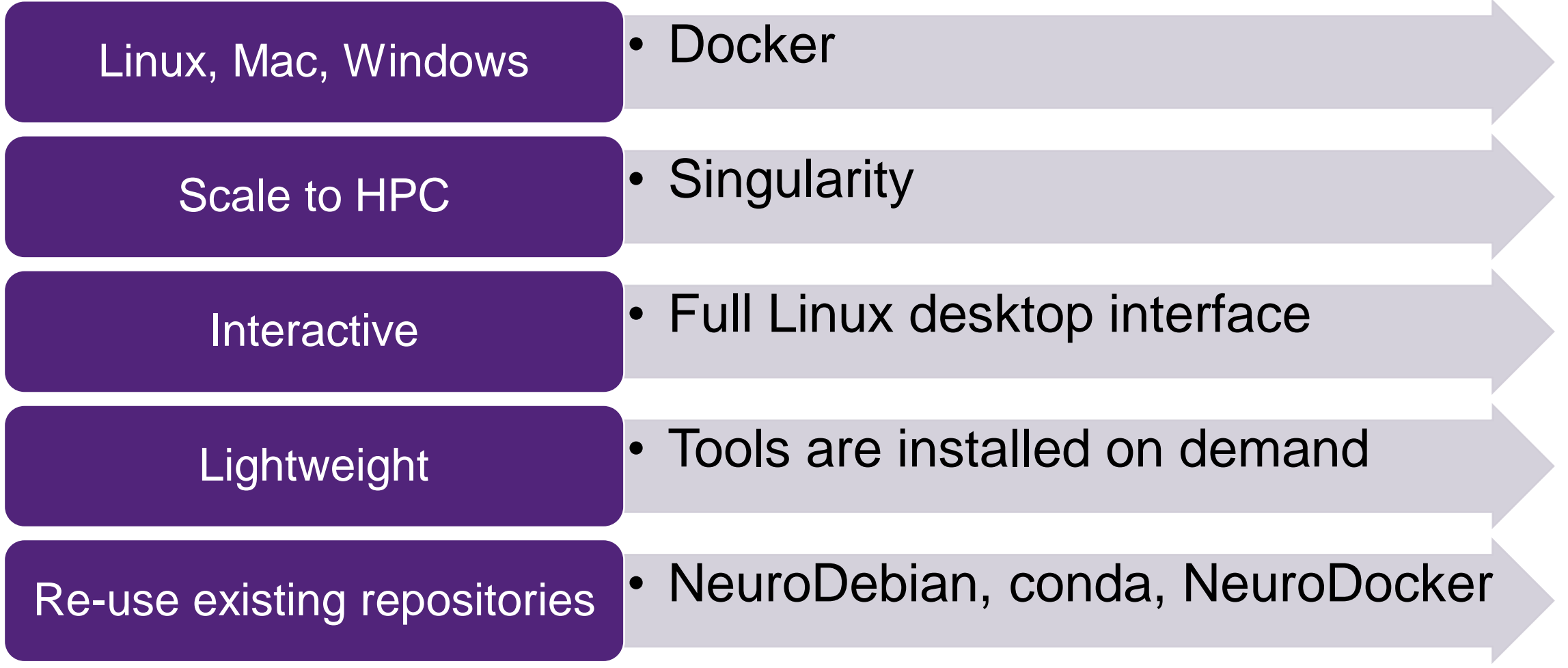

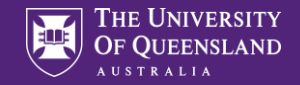

#### Architecture

Community developing recipes using conda, neurodebian, neurodocker ….

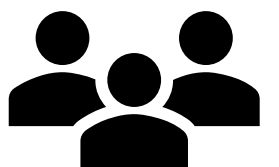

CAID – Automated Container building

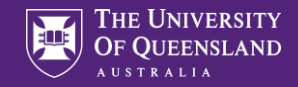

#### **Automated container building using github actions**

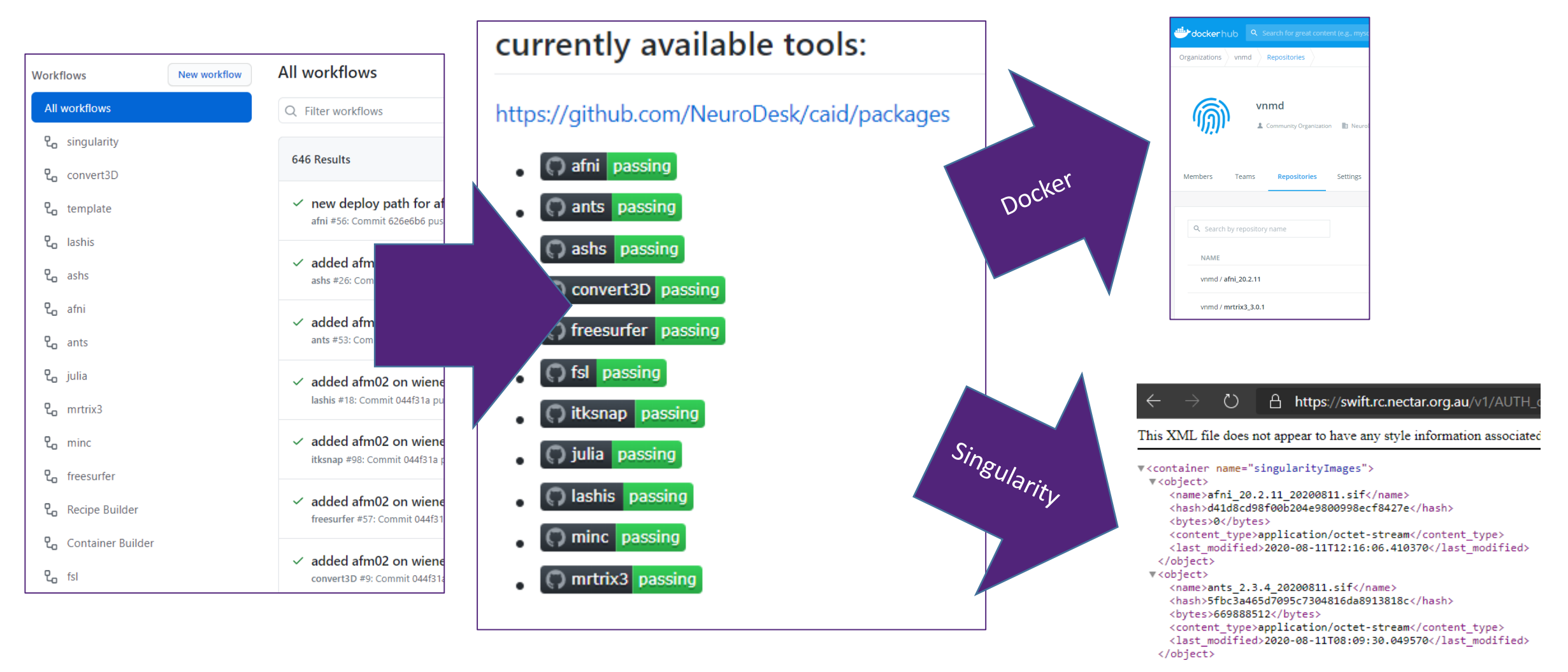

25

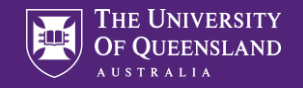

## **Architecture**

#### Community developing recipes

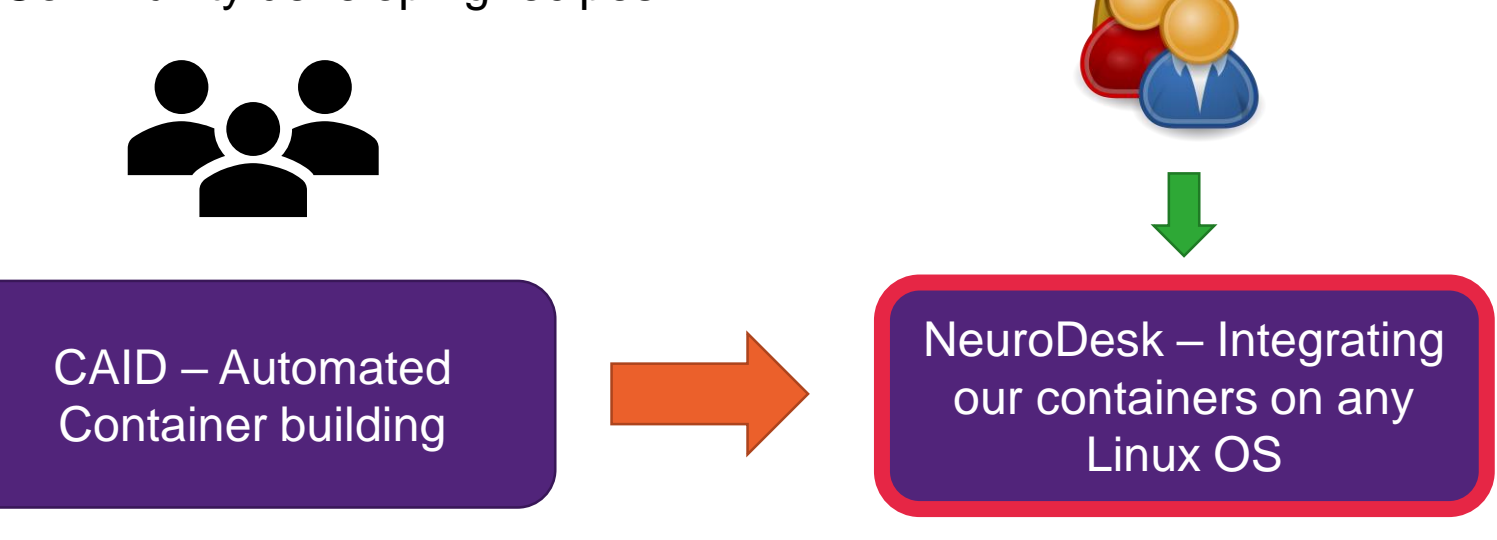

PowerUsers on Linux, HPC, CVL

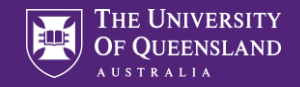

urrently Loaded Modules:

1) fsl/6.0.3 2) freesurfer/7.1.1

#### Combining tools from different Containers using modules

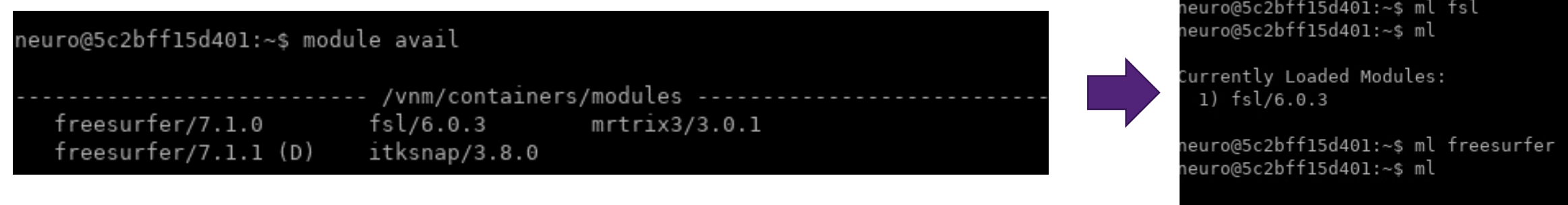

neuro@5c2bff15d401:~\$ which freeview /vnm/containers/freesurfer 7.1.1 20200924/freeview neuro@5c2bff15d401:~\$ which fslmaths /vnm/containers/fsl 6.0.3 20200820/fslmaths

neuro@5c2bff15d401:~\$ cat /vnm/containers/fsl 6.0.3 20200820/fslmaths #!/usr/bin/env bash export PWD='pwd -P' singularity exec --pwd \$PWD /vnm/containers/fsl\_6.0.3\_20200820/fsl\_6.0.3\_20200820.sif fslmaths \$@

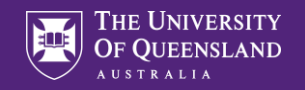

#### **Architecture**

#### Community developing recipes

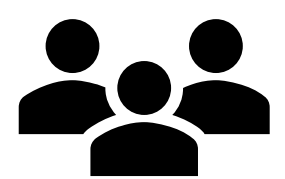

#### Users on Windows, Mac

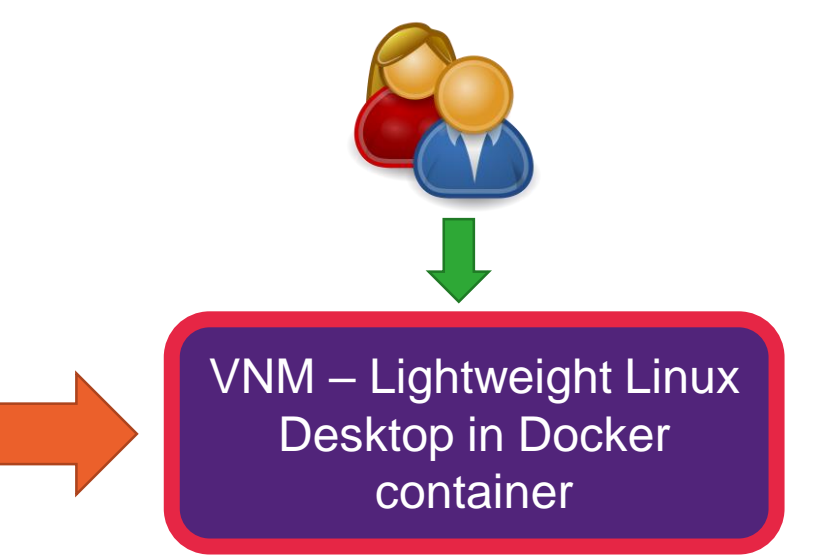

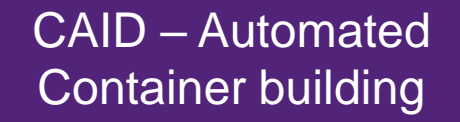

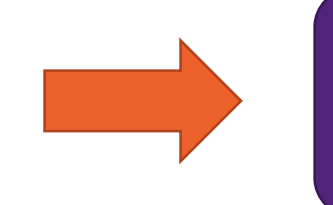

NeuroDesk – Integrating our containers on any Linux OS

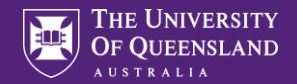

 $\Box$   $\times$ 

#### VNM – Interface accessible from any browser  $\odot$

#### $\bullet$  [screen 0: opc@steffen-desktop  $\lambda$  $+$

[opc@steffen-desktop-sydney-small ~]\$ sudo docker run --privileged --name vnm -e RESOLUTION=1670x800 -e USER=neuro -v /mnt/FileSystem-20200817-0905-05:/vnm -v /dev/shm:/dev/shm -p 6080: 80 -p 5900:5900 vnmd/vnm:20200924

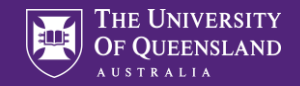

30

#### VNM – Containers are installed when needed  $\odot$

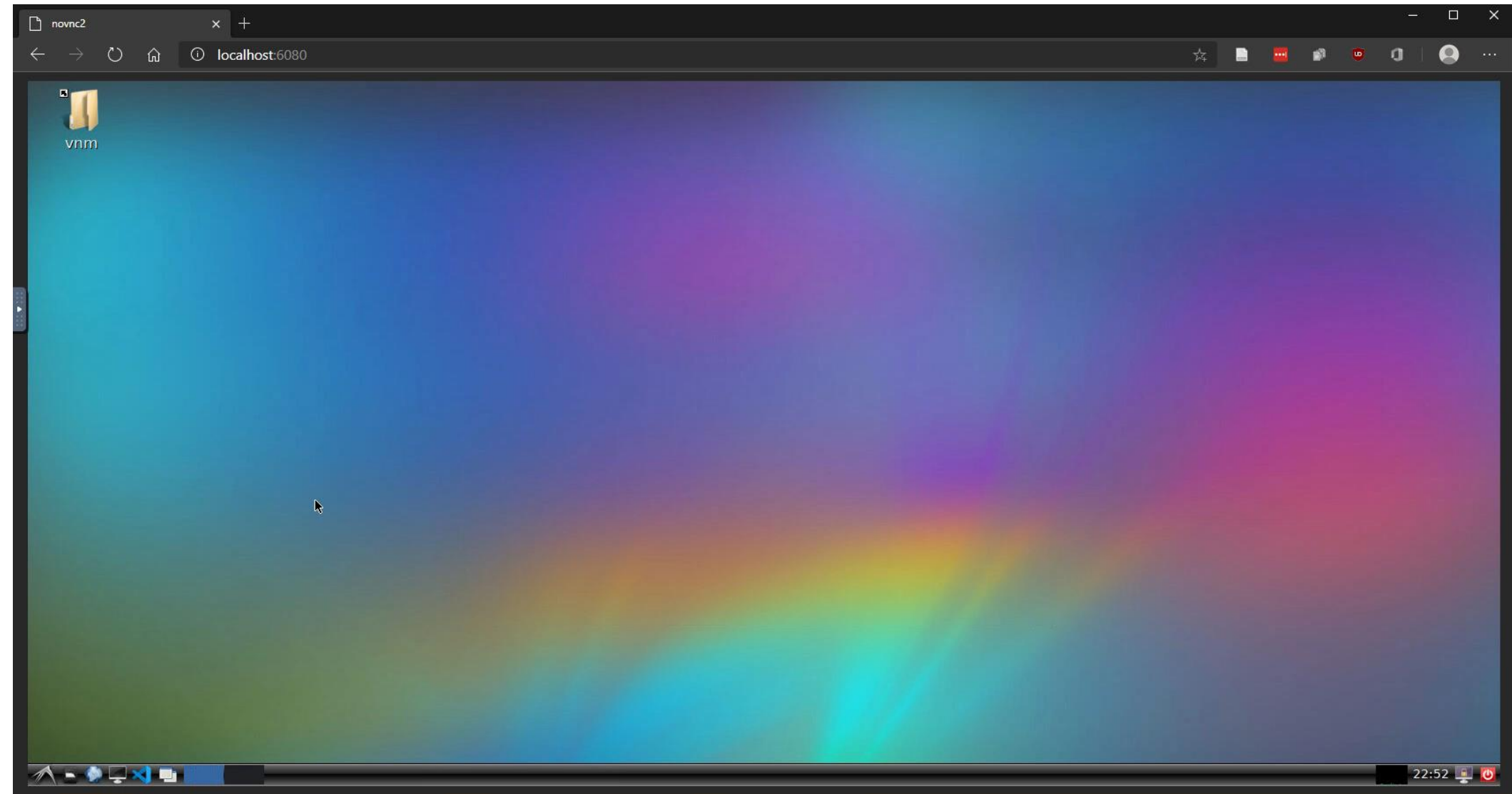

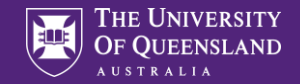

31

#### VNM – Reproducible/Scriptable via Imod module system  $\odot$

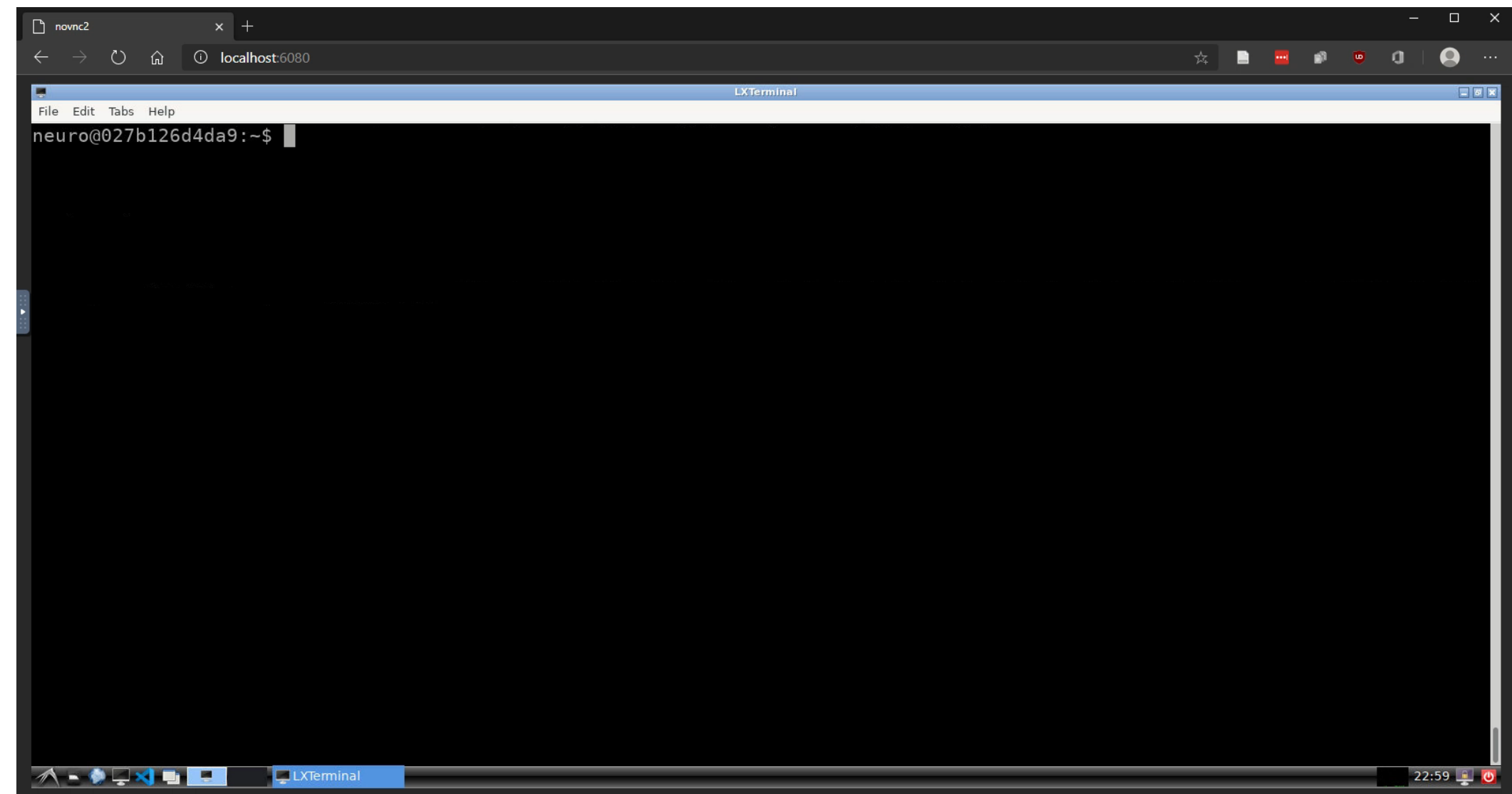

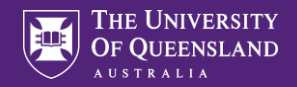

#### Goal: Run on optimal hardware for job at hand

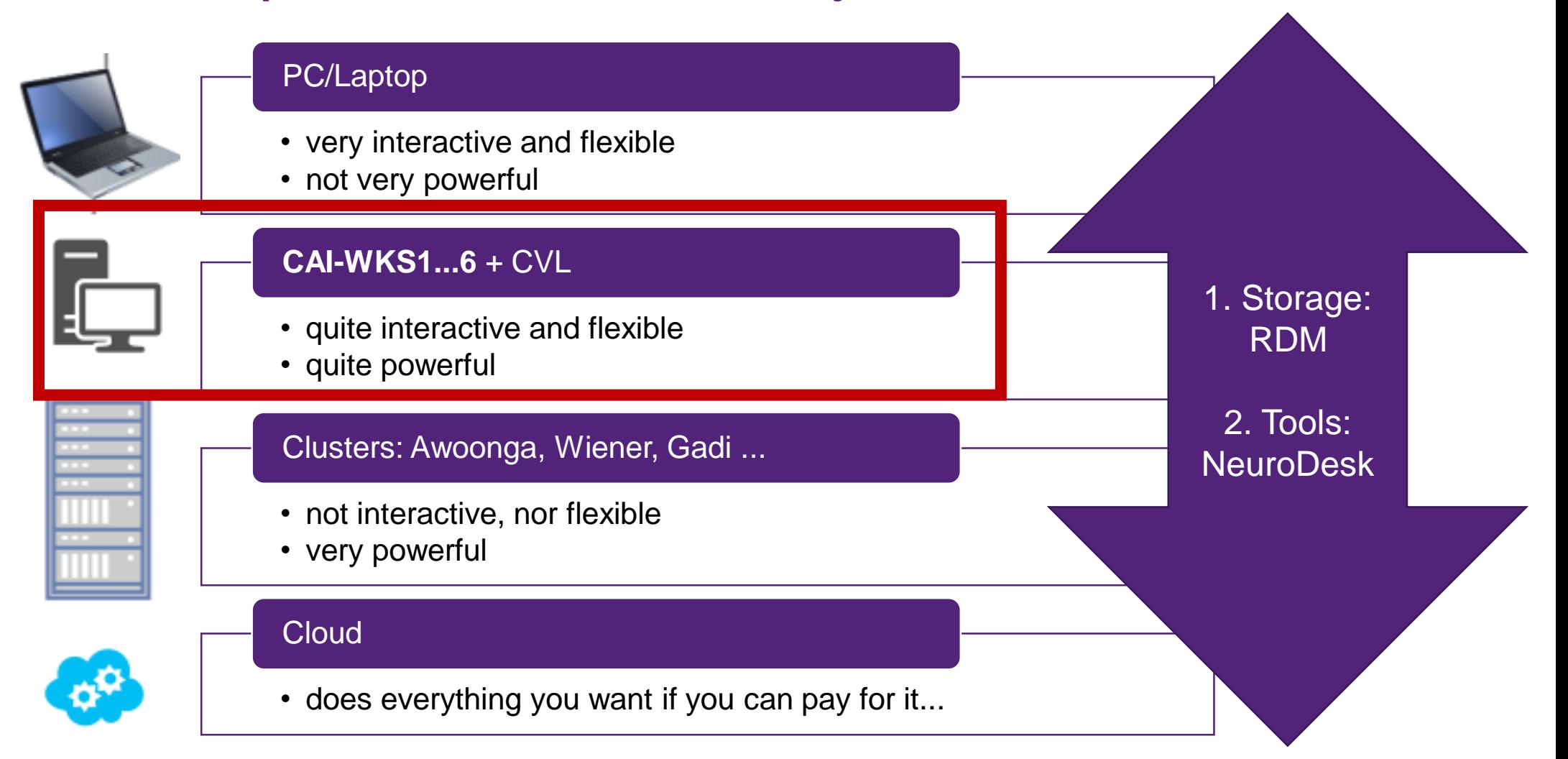

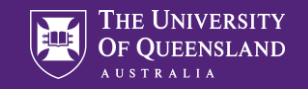

# CAI-WKS1..6:

#### Use case

• quite interactive and flexible

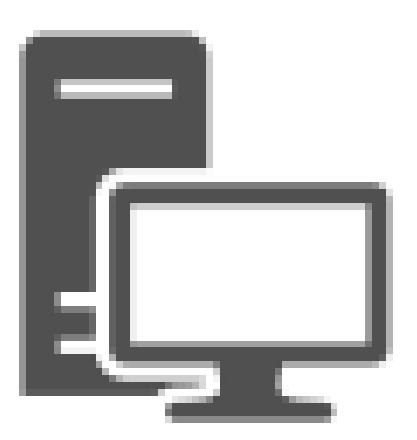

28 cores 192 GB RAM

#### **Access**

• helpdesk@cai.uq.edu.au

## RDM Storage

- /winmounts/uqusername/data.cai.uq.edu.au/CollectionName-Qxxxx
- /winmounts/uqusername/uq-research/CollectionName-Qxxxx

#### **Applications**

- VNM menu
- Module system

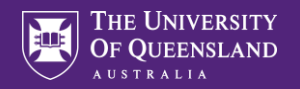

#### NeuroDesk on CAI-WKS1 – Menu:

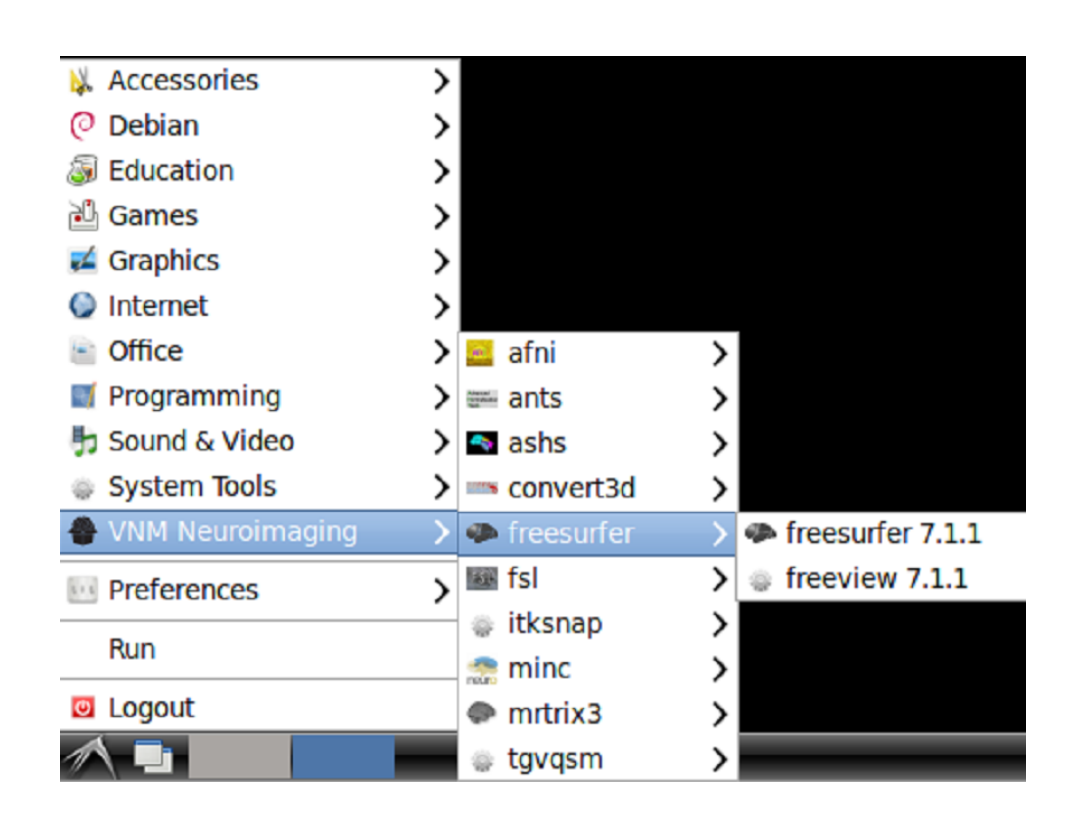

![](_page_33_Picture_79.jpeg)

![](_page_33_Figure_5.jpeg)

![](_page_34_Picture_1.jpeg)

#### NeuroDesk on CAI-WKS1..6 – Module System:

#### (base) uqsbollm@cai-wks1:~\$ ml avail

![](_page_34_Picture_50.jpeg)

/data/lfs2/neurodesk/containers/modules

ashs/2.0.0 (D) fsl/6.0.3 convert3d/1.0.0 itksnap/3.8.0  $freesurfer/7.1.0$  minc/1.9.17  $freesurfer/7.1.1 (D)$   $mrtrix3/3.0.1$  $fsl/6.0.2$ 

 $(D)$ 

(base) uqsbollm@cai-wks1:~\$ ml minc (base) uqsbollm@cai-wks1:~\$ ml

Currently Loaded Modules: 1) minc/1.9.17

![](_page_35_Picture_1.jpeg)

#### NeuroDesk on CAI-WKS1..6 – Module System:

(base) ugsbollm@cai-wks1:~\$ which mincmath /data/lfs2/neurodesk/containers/minc 1.9.17 20200811/mincmath (base) uqsbollm@cai-wksl:~\$ mincmath

Usage: /opt/minc-1.9.17/bin/mincmath [options] [<in1.mnc> ...] <out.mnc> /opt/minc-1.9.17/bin/mincmath -help

![](_page_35_Picture_34.jpeg)

Usage: fslmaths [-dt <datatype>] <first\_input> [operations and inputs] <output> [-odt <datatype>]

![](_page_36_Picture_1.jpeg)

#### Goal: Run on optimal hardware for job at hand

![](_page_36_Figure_3.jpeg)

![](_page_37_Picture_1.jpeg)

# CVL@Wiener:

## Use case

• quite interactive and flexible

![](_page_37_Picture_5.jpeg)

12 cores 120 GB RAM 1 GPU

#### Access

• helpdesk@qbi.uq.edu.au

## RDM Storage

• /afm02/Q[0,1,2,3]/Qxxxx

## **Applications**

- VNM menu
- Module system

![](_page_38_Picture_1.jpeg)

#### NeuroDesk on CVL@Wiener – Menu:

![](_page_38_Picture_20.jpeg)

![](_page_39_Picture_1.jpeg)

#### NeuroDesk on CVL@Wiener – Module System:

#### module use /scratch/cvl-admin/neurodesk/local/containers/modules/

module avail

module load itksnap

[uqsbollm@gpunode-2-1 containers]\$ which itksnap /scratch/cvl-admin/neurodesk/local/containers/itksnap 3.8.0 20200811/itksnap

![](_page_40_Picture_1.jpeg)

#### Goal: Run on optimal hardware for job at hand

![](_page_40_Figure_3.jpeg)

![](_page_41_Picture_1.jpeg)

#### Awoonga:

#### Use case

• not interactive, nor flexible, but high performance

![](_page_41_Picture_5.jpeg)

1920 cores 256 GB RAM

#### Access

• rcc-support@uq.edu.au

## RDM Storage

• /QRISdata/Qxxxx

## **Applications**

- https://github.com/NeuroDesk/neurodesk
- Module system

![](_page_42_Picture_1.jpeg)

#### NeuroDesk on Awoonga – Module System:

Installation:

uqsbollm@awoonga1:/90days/uqsbollm> git clone https://github.com/NeuroDesk/neurodesk.git

uqsbollm@awoonga1:/90days/uqsbollm> cd neurodesk/

echo "module use `pwd`/menus/containers/modules" >> ~/.bashrc

ml singularity/3.5.0

/neurodesk.sh --install\_all\_containers true

echo "module use `pwd`/menus/containers/modules" >> ~/.bashrc

Then logout and back in

![](_page_43_Picture_1.jpeg)

## NeuroDesk on Awoonga – Module System:

Use:

![](_page_43_Picture_33.jpeg)

ml singularity/3.5.0

(base) uqsbollm@awoonga1:~> ml fsl/6.0.3 (base) uqsbollm@awoonga1:~> which fslmaths /gpfs1/scratch/90days/uqsbollm/neurodesk/menus/containers/fsl\_6.0.3\_20200905/fslmaths

![](_page_44_Picture_1.jpeg)

#### Goal: Run on optimal hardware for job at hand

![](_page_44_Figure_3.jpeg)

![](_page_45_Picture_1.jpeg)

#### Cloud:

#### Use case

• interactive, flexible, but expensive

![](_page_45_Picture_5.jpeg)

Infinite cores 512 GB RAM

#### Access

• Nectar, Amazon, Google, Microsoft, Oracle …

RDM Storage

• Nextcloud client

# **Applications**

• https://github.com/NeuroDesk/vnm

![](_page_46_Picture_1.jpeg)

#### Neurodesk VNM in the cloud:

Start a compute instance on your provider of choice, then:

![](_page_46_Figure_4.jpeg)

[opc@steffen-desktop-sydney-small ~]\$ sudo docker run --privileged --name vnm -e RESOLUTION=1670x800 -e USER=neuro /mnt/FileSystem-20200817-0905-05:/vnm -v /dev/shm:/dev/shm -p 6080:80 -p 5900:5900 vnmd/vnm:20201012

Then open browser: <http://localhost:6080/> (or any vnc client on localhost:5900)

![](_page_47_Picture_1.jpeg)

#### Our use case

- Researcher wants to run an analysis with Nipype (Python 3), combining tgv\_qsm (Python 2), FSL 6.0.3 (Linux) and MINC 1.9.17 (Prebuilt packages only available for Ubuntu)
- Develop pipeline interactively on Windows 10 notebook
- Test analysis on pilot data on a Linux workstation running Ubuntu 18.04
- Analyse all data on a cluster running ROCKS Centos
- Visualize results interactively on Windows 10 notebook and prepare for publication
- Share analysis pipeline with readers of paper

Patient data can now stay local

> FSL/MINC now usable

**Outdated** libraries on old Centos cluster don't matter

on Windows Python versions now separated in containers

Compiling MINC done in CI/CD pipeline

**Software** setup reproducible

![](_page_48_Picture_1.jpeg)

#### Acknowledgements

#### **NEURODESK GITHUB CONTRIBUTORS**

![](_page_48_Picture_88.jpeg)

![](_page_48_Picture_5.jpeg)

## **National** Imaging Facility

![](_page_48_Picture_7.jpeg)

![](_page_48_Picture_8.jpeg)

![](_page_48_Picture_9.jpeg)